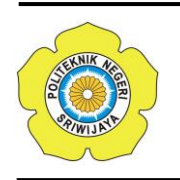

JURNAL TEKNIKA ISSN: 0854-3143 e-ISSN: 2622-3481 Journal homepage: http://jurnal.polsri.ac.id/index.php/teknika Journal Email: teknika@polsri.ac.id

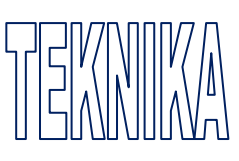

# Rancang Bangun Background Electric Portable Berbasis Arduino Uno dengan Kendali Smartphone Android

**Andre Pratama \* 1 , Meiyi Darlies <sup>2</sup>**

<sup>1,2</sup> Jurusan Teknik Komputer, Politeknik Negeri Sriwijaya; Jalan Srijaya Negara Bukit Besar Palembang 30139, Telp. 0711–353414, Fax. 0711- 355918 e-mail: <sup>2</sup> [meiyidarlies@gmail.com](mailto:2%20sylvanums@gmail.com)

#### *Abstrak*

*Background merupakan latar belakang dari objek utama didalam sebuah foto. Dari dulu hingga sekarang background foto masih dilakukan secara manual sehingga fotografer harus memasang yang menyulitkan fotografer itu sendiri dan akan memerlukan waktu yang lama. Solusi untuk masalah dalam kasus tersebut adalah dengan membuat sebuah rancang bangun Background electric portable Berbasis Arduino Uno 3 dengan kendali Smartphone Android sistem kerja alat ini untuk perintah naik-turun motor lewat android, dan alat ini menggunakan modul Arduino Uno, dengan penggunaan aplikasi tersebut sangat memungkinkan untuk membuat sebuah background foto kendali semi-auto. Background ini akan terhubung dengan android lewat bluetooth sehingga fotografer bisa mengatur background dari jarak jauh dan mempermudah photografer dalam melakukan pekerjaan.*

*Kata kunci—3-5 Photografi, Android, Arduino Uno, Bluetooth*

## *Abstract*

*Background is the background of the main object in a photo. From the first until now the photo background is still done manually so that the photographer must install that complicate the photographer itself and will need long time. Solution to the problem in the case is to create a design of Background electric portable Arduino Uno 3 based with the control Android Smartphone system This tool works for the up and down command of the motor through android, and this tool uses the Arduino Uno module, with the use of the application is very possible to create a semi-auto control photo background. This background will connect with android via bluetooth so that photographer can set the background from long distance and make it easier for photographer in doing work.*

*Keywords— Photografy, Android, Arduino Uno, Bluetooth.*

#### 1. PENDAHULUAN

Dalam dunia fotografi, selain menggunakan kamera dengan segala fasilitasnya, ada kalanya kita memerlukan alat pendukung untuk memaksimalkan hasil pemotretan. Salah satu alat pendukung tersebut dalam fotografi adalah *background*. *Background* menjadi hal yang terpenting dalam pemotretan dikarenakan hasil foto akan terlihat baik jika memiliki *background* yang baik. *Background*

merupakan latar belakang dari objek utama didalam sebuah foto. Dari dahulu hingga sekarang *background* foto masih dilakukan secara manual, yaitu *fotografer* harus memasang *background* tersebut terlebih dahulu sehingga akan menyulitkan *fotografer* itu sendiri dan memakan waktu yang lama.

Namun dengan perkembangan teknologi di era sekarang maka fotografi bisa dibantu dengan teknologi salah satu nya dengan ponsel pintar dengan sistem operasi android*.* Sistem operasi android sendiri bersifat sistem operasi *open source*  yang dapat dimodifikasi sesuai dengan keperluan. Hal ini menumbuhkan minat *developer software* mobile untuk dapat membuat perangkat lunak yang bermanfaat dalam memenuhi kebutuhan manusia sehari-hari. Ditambah dengan Perkembangan mikrokontroler yang semakin pesat membuat beberapa pengembang membuat suatu proyek arduino sebagai design *system* minimum mikrokontroler yang di buka secara bebas dengan modul yang menggunakan mikrokontroler AVR dan menggunakan seri yang lebih canggih, sehingga dapat digunakan untuk membangun sistem elektronika berukuran minimalis namun handal dan cepat.

Dengan kelemahan background yang masih bersifat manual ditambah dengan kecanggihan teknologi di era kini maka sangat memungkinkan untuk membuat sebuah background foto dengan kendali semi – auto sehingga background tersebut mampu mempermudah pekerjaan photografi.

Fotografi (dari bahasa Inggris: photography, yang berasal dari kata Yunani yaitu "photos": Cahaya dan "Grafo": Melukis/menulis) adalah proses melukis/menulis dengan menggunakan media cahaya [12]. Sebagai istilah umum, fotografi berarti proses atau metode untuk menghasilkan gambar atau foto dari suatu objek dengan merekam pantulan cahaya yang mengenai objek tersebut pada media

yang peka cahaya. Alat paling populer untuk menangkap cahaya ini adalah kamera. Tanpa cahaya, tidak ada foto yang bisa dibuat.

Prinsip fotografi adalah memfokuskan cahaya dengan bantuan pembiasan sehingga mampu membakar medium penangkap cahaya. Medium yang telah dibakar dengan ukuran luminitas cahaya yang tepat akan menghasilkan bayangan identik dengan cahaya yang memasuki medium pembiasan (selanjutnya disebut lensa). Di era fotografi digital di mana film tidak digunakan, maka kecepatan film yang semula digunakan berkembang menjadi Digital ISO. Fotografi saat ini telah berkembang menjadi sebuah gaya hidup, hal ini dimulai semenjak munculnya era digital dan berkembangnya sosial media.

*Background* atau latar belakang dapat diartikan sebagai bidang atau celah yang terlihat paling jauh ketika melihat suatu objek. Dalam bidang desain grafis, *background* adalah istilah untuk layer yang berada pada posisi paling bawah [9].

Background atau yang dikenal dengan latar belakang, merupakan salah satu komponen desain yang cukup penting. Background terutama digunakan untuk memberikan dekorasi visual terhadap sebuah elemen, yang akan mengakibatkan peningkatan kemudahan nalar atau pengertian akan sebuah konten.

# 2. METODE PENELITIAN

# *2.1 Diagram Blok Rangkaian*

Sebelum merancang rangkaian, terlebih dahulu dirancang diagram blok. Diagram blok merupakan langkah awal dalam pembuatan alat. Diagram blok menjelaskan proses kerja rangkaian secara umum, sehingga terlihat gambaran secara umum tentang alat yang akan dibuat. Gambar 1 dan Gambar 2 adalah diagram blok alat penggatur gerak Motor DC.

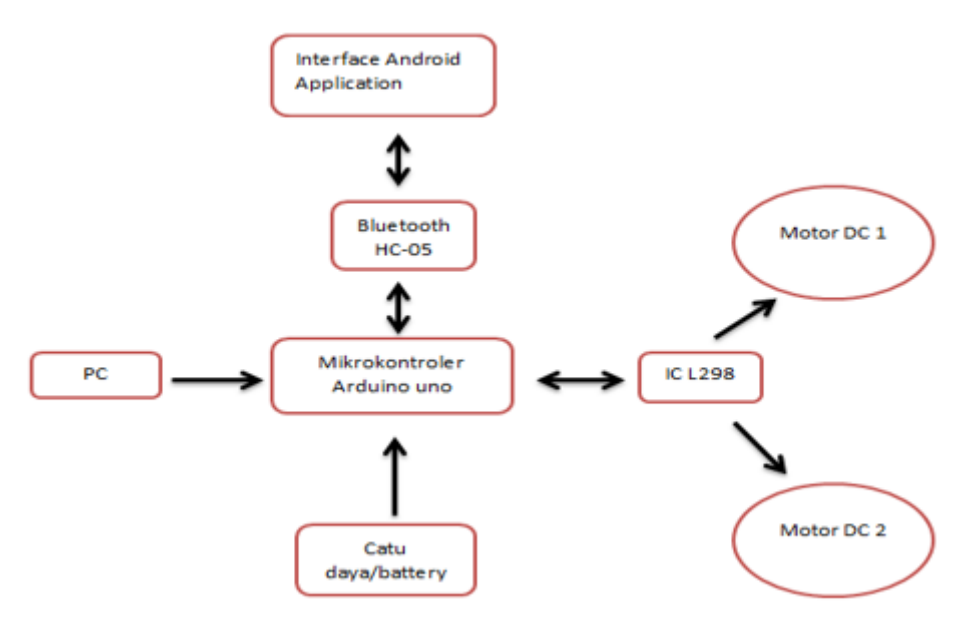

Gambar 1 Diagram Blok Alat Pengendali Motor DC Menggunakan Android Sebagai Penggerak Layar Proyektor Berbasis Mikrokontroler Arduino Uno dan Bluethooth HC-05

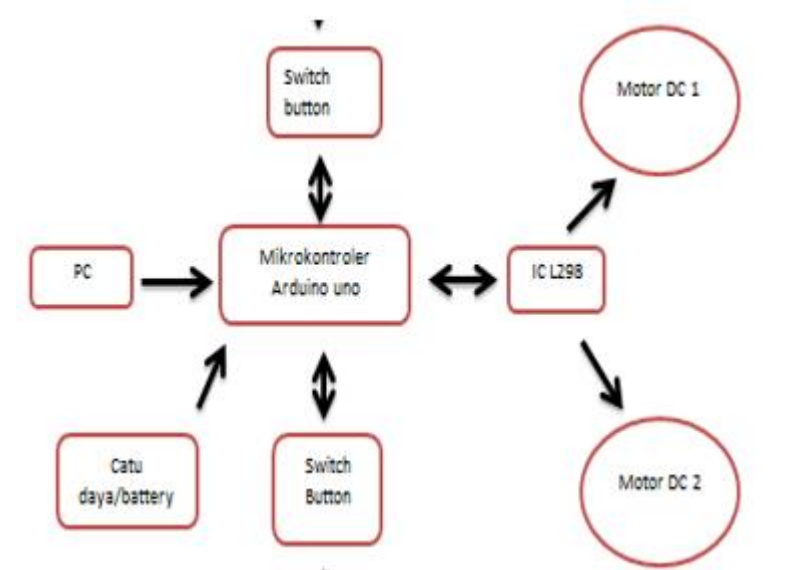

Gambar 2 Diagram Blok Alat Pengendali Motor DC Menggunakan Switch Button Sebagai Penggerak Layar Proyektor Berbasis Mikrokontroler Arduino Uno

Gambar 1 merupakan diagram blok dari perancangan Alat Pengendali Motor DC Menggunakan Android Sebagai Penggerak Layar Proyektor BerbasiS Mikrokontroler Arduino Uno dan Bluethooth HC-05. Untuk lebih jelas mengenai diagram blok tersebut maka akan dijelaskan sebagai berikut:

a. PC digunakan untuk mengaupload data masukan yang dikirim dari PC ke Arduino Uno

b. *Modul Bluetooth HC-05*, sebagai koneksi antara *smartphone* dan mikrokontroller.

- c. *Driver motor L298*, sebagai mengontrol arah putaran pada motor DC
- d. *Motor DC*, sebagai output apakah alat bisa berjalan dengan baik yang terpasang pada kaki-kaki setiap driver motor.
- e. Android sebagai pengganti remote kontrol yang akan memerintahkan motor DC pada layar proyektor untuk Naik dan Turun.

f. Catu Daya bukanlah sebuah alat yang menghasilkan energi listrik saja,sebagai penyearah dari AC ke DC.

Gambar 2 merupakan diagram blok dari perancangan Alat Pengendali Motor DC Menggunakan Switch Button Sebagai Penggerak Layar Proyektor Berbasis Mikrokontroler Arduino Uno Untuk lebih jelas mengenai diagram blok tersebut maka akan dijelaskan sebagai berikut:

- a. PC digunakan untuk mengaupload data masukan yang dikirim dari PC ke Arduino Uno
- b. *Switch Button,*alat pengendali untuk pergerakan Motor DC
- c. *Driver motor L298*, sebagai mengontrol arah putaran pada motor DC pada layar proyektor untuk Naik dan Turun
- d. *Motor DC*, sebagai output apakah alat bisa berjalan dengan baik yang

terpasang pada kaki-kaki setiap driver motor.

e. Catu Daya bukanlah sebuah alat yang menghasilkan energi listrik saja,sebagai penyearah dari AC ke DC.

## *2. 2 Rancangan Rangkaian Keseluruhan*

Perancangan perangkat keras dilakukan untuk saling menghubungkan satu rangkaian dengan rangkaian lain yang bertujuan untuk menjalankan alat tersebut dengan baik dan benar. Pada rangkaian keseluruhan dapat dilihat seluruh bentuk rangkaian yang akan dibuat dengan cara kerja rangkaian alat tersebut. Cara kerja alat ini dengan sumber tegangan yang digunakan dan Komponen-komponen lainnya yang terlihat Gambar 3 merupakan rangkaian keseluruhan dari alat yang dibuat.

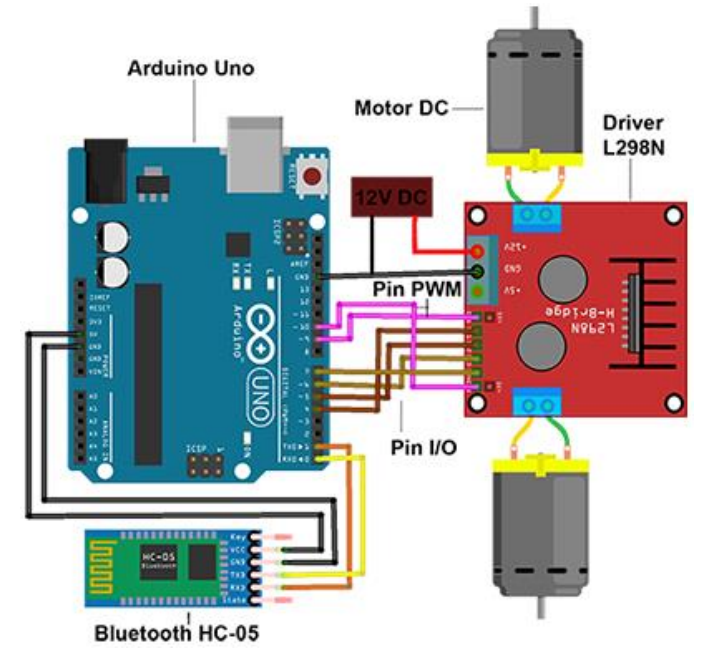

Gambar 3 Rangkaian Keseluruhan Alat Pengendali Motor DC Menggunakan Android Sebagai Penggerak Layar Proyektor Berbasis Mikrokontroler Arduino Uno dan Bluethooth HC-05

#### *2. 3 Perancangan Perangkat Lunak*

Berdasarkan blok diagram pada gambar dan rangkaian Keseluruhan Alat Pengendali Motor DC Menggunakan Android Sebagai Penggerak Layar Proyektor Berbasis Mikrokontroler Arduino Uno dan Bluethooth HC-05 maka dibuatlah rancangan program. Dalam perancangan program yang harus diperhatikan adalah aturan dan alur logika yang benar. Jika logika dalam suatu program tidak benar maka hasil program yang diinginkan tidak sesuai karena pada pembuatan program terdapat kesalahan maka akan keluar jendela informasi yang memberi tahu terhadap kesalahan pada program. Sedangkan pada pembiatan *flowchart* tidak ada pemberitahuan kesalahan. Sehingga dalam pembuatan *flowchart* diperlukan ketelitian dalam menentukan alur logika. Berikut ini merupakan *flowchart* sistem

pengendali Motor DC yang dapat dilihat pada Gambar 4.

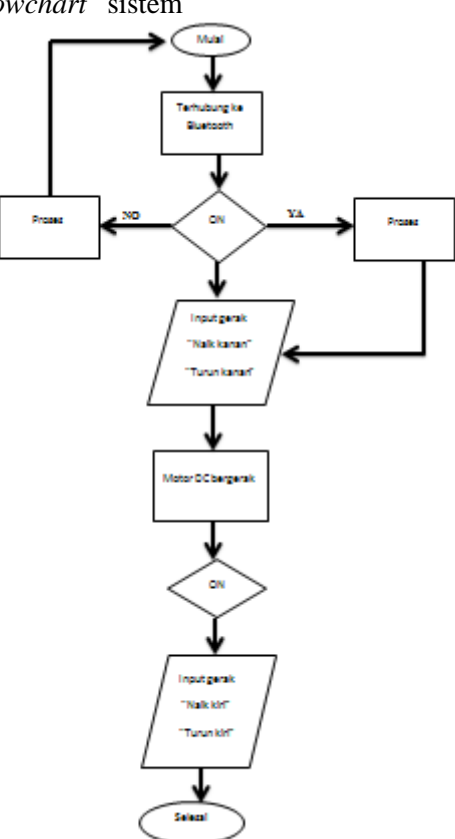

Gambar 4 Flowchart Alat Pengendali Motor DC Menggunakan Android Sebagai Penggerak Layar Proyektor Berbasis Mikrokontroler Arduino Uno dan Bluethooth HC-05

#### 3. HASIL DAN PEMBAHASAN

#### *3.1 Pengujian Tegangan Normal Input Dari Power Supply*

Saat mengukur tegangan arus normal *input* ke *power supply*, kabel multimeter positif diletakan pada vcc (+) in dan negatif diletakan pada gnd (-) in, sedangakan *output* diletakan pada vcc (+) out dan negatif diletakan pada gnd (-) out. Hasil pengukuran arus normal *input* dan *output* dari *power supply* yang sebagai *power* tegangan adalah baterai 7,8 volt didapatkan hasil pada Tabel 1.

Tabel 1 Pengujian Tegangan Vin dan Vout dengan Power Tegangan Baterai

| Percobaan | 0…0<br>Vin | <b>Vout</b> |
|-----------|------------|-------------|
| Ke-       |            |             |
|           | 7,48       | 5,00        |
|           | 7,47       | 5,00        |
| 3         | 7,47       | 5,00        |
|           | 7,46       | 5,00        |
|           | 7,45       | 5,00        |
| Rata-Rata | 7,46       | 5,00        |

Hasil pengukuran arus normal *input* dan *output* dari *power* tegangan adalah *usb port* laptop 5 volt didapatkan hasil pada Tabel 2.

| Percobaan Ke- | <b>Vout</b> |
|---------------|-------------|
|               | 4,93        |
|               | 4,92        |
|               | 4,93        |
|               | 4,93        |
|               | 4,93        |
| Rata-Rata     | 4.92        |

Tabel 2 Pengujian Tegangan Vout dengan Power Tegangan Usb Laptop

Pada pengukuran Tabel 2 didapatkan 2 *power* tegangan yaitu baterai dan *port usb* laptop dikarenakan alat pH meter ini dapat menggunakan baterai sebagai *power* tegangan yang dimana alat tersebut bersifat portabel yang artinya dapat digunakan kapan saja dan dimana saja, sedangkan *port usb* laptop dapat digunakan sebagai *power* tegangan dengan menggunakan laptop sebagai *interface* program dekstop yang menampilkan grafik dan nilai pH yang dapat dimonitoring melalui laptop. Baterai dapat dimatikan jika menggunakan *usb port* laptop sebagai *power* tegangan dan dapat menghemat penggunaan baterai.

# *3.2 Analisa dan Pembahasan*

Berdasarkan hasil pengukuran *power supply* pada tabel 4.1 didapatkan hasil pembacaan tegangan *input* sebesar 7,46 Volt, sedangkan *output* didapatkan hasil pengukuran sebesar 5,00 Volt. Pengujian ini dilakukan untuk menentukan data yang diukur adalah benar. Tegangan yang diukur dari *power* baterai. Untuk pengukuran tegangan *usb port* laptop sebagai *power*nya didapat hasil pengujian dengan nilai rata-rata 4,92 Volt dari referensi 5 Volt yang diharapkan. Berdasarkan pengujian berfungsi dengan baik karena berada pada nilai toleransi dibawah 5 % dari tegangan yang seharusnya 5 Volt. Berdasarkan hasil pengujian dari Motor DC menggunakan bluetooth HC-05 di dapatkan cara mempermudah untuk mengatur Naik Turunnya layar proyektor tanpa remote control aslinya. Berdasarkan pemrograman pada mikrokontroler untuk mengupload program untuk mengendalikan motor dc

dan juga menghubungkan ke dalam data program bluetooth HC-05 dan pemrograman pada bluetooth menggunakan MIT AI2 Companion kita bisa mengatur button yang di butuhkan.

Perbandingan alat yang dilakukan berfungsi untuk mengetahui alat standar yang baik untuk digunakan dikemudian hari. Dibandangkan dengan remote kotrol yang memang sudah ada dan juga saklar yang ada juga bahawa dapat di katakan kalau hasilnya dapat dikatakan sudah berhasil karena motor dc tersebut sudah dapat di kendalikan melalui bluetooth pada Android.

# 4. KESIMPULAN

Adapun kesimpulan yang penulis dapatkan dari hasil analisa, dapat disimpulkan bahwa:

- 1. Dari beberapa percobaan perhitungan tegangan alat yang di buat maka didapat kesimpulan bahwa alat tersebut menggunakan tegangan 5 volt untuk bluetooth dan arduino, sedangkan tegangan 12 volt untuk menggerakkan motor.
- 2. Alat maupun aplikasi dirancang melalui beberapa tahapan, yang pertama pembuatan *interface* di eclipse yang dijadikan file ".apk" dan di *running* ke *smartphone*.
- 3. Memasang motor DC pada pin arduino uno dan memasang modul *bluetooth type* HC-05 di mikrokontroler arduino uno sebagai pengendali yang dapat terkoneksi antara android dan arduino uno.
- 4. Mengisi program ke dalam mikrokontroler arduino uno sehingga alat tersebut dapat dikendalikan. Dengan adanya pengujian alat secara tahap dan keseluruhan, aplikasi ini dapat berfungsi dengan baik dan sesuai perintah pada program.

# 5. SARAN

Dari hasil perancangan, pembuatan dan uji coba alat ini, penulis mempunyai beberapa saran, yaitu:

1. Menambahkan lebih banyak lagi pilihan

Background kedalam alat tersebut.

2. Untuk jangkauan *bluetooth* ± 5-10 meter dan ketika membutuhkan jangkauan yang lebih jauh bisa menggunakan yang lebih luas lagi, contoh : *wifi*.

#### UCAPAN TERIMA KASIH

Penulis mengucapkan terima kasih kepada Tim Redaksi Jurnal Teknika Politeknik Negeri Sriwijaya yang telah memberi memberi kesempatan, sehingga artikel ilmiah ini dapat diterbitkan.

#### DAFTAR PUSTAKA

- [1] Agung, Huda. 2014. *Software Pintar Pemograman Android.* Yogyakarta: Media Buana.
- [2] Andik, Apriyan. 2011. *Bluetooth Project Evil Jenius.* Jakarta: Tiga Serangkai.
- [3] Dewi, Putri. 2005. *Pintar Bersama Flowchart dan Software.* Bandung: Buana Sentosa.
- [4] Djuandi, Rio. 2011. *Pengendalian Arduino dalam Program.* Malang: ANDI.
- [5] Dinata, Candra. 2015. *Komunikasi serial dan catu daya.* Yogyakarta: Kompas Jaya Indah.
- [6] Irawan, Alan. 2012. *Android dalam Kehidupan manusia.* Bandung: Buana Lestari.
- [7] Ibrahim, Zen. 2013. *Banyak cara dalam mengatasi android dan program.* Jakarta: Klepeh Ijo.
- [8] Marsudi, Ahmad. 2013. *Jenis dan pengertian Baterai.* Jakarta: Buana Lestari.
- [9] Simon, Hanton. 2010. *Macam- macam Aksesoris tambahan fotografi.* Bali: Made Hatta.
- [10] Sumardi, Widyo. 2013. *Pemograman berbasis mikrokontrol 14.* Yogyakarta: ANDI.
- [11] Supardi, Wahana. 2012. *Penguasaan Android dengan mudah.* Kalimantan: Madcoms.
- [12] Sulaeman, Handoko. 2001. *Sejarah Panduan dalam dunia fotografi.*  Malang: Kompas Edika Buana.
- [13] Viradia, Wiguna. 2015. *Arduino uno beserta Komponen.* Jakarta: Buana Prima
- [14] Winarno, Salim. 2011. *Jenis dan macam IC dalam Mikrokontroller.*  Bandung: Bintang Prima